# **Trimble Access**

# **Versionsinformation om Version 2023.10**

Den här versionen av programmet Trimble® Access™ innehåller följande förändringar.

### **Huvudsakliga funktioner:**

### **Verktyg för arbetsflöden i uppkopplade moln**

#### **Ladda ner uppdaterade projektfiler automatiskt**

Vid arbete i molnprojekt, kan Trimble Access nu automatiskt ta emot uppdateringar av designfiler från Trimble Connect. Detta garanterar att du alltid arbetar med den senaste versionen av en projektfil, vilket eliminerar behovet av manuella filöverföringar och minskar risken för att fatta beslut baserat på föråldrad information.

På skärmen **Schemaläggare för synkronisering** aktiverar du omkopplaren **Ladda ner uppdateringar automatiskt** i gruppen **Inställningar för nerladdning av fil** för att aktivera automatiska meddelanden i Trimble Access när filuppdateringar är tillgängliga.

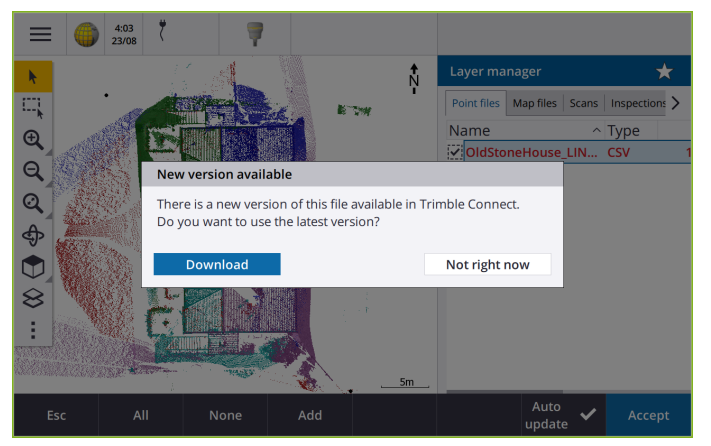

For more information, Se ämnet **Automatiserad datasynkronisering med hjälp av schemaläggaren för synkronisering** i **i [hjälpen](https://help.trimblegeospatial.com/TrimbleAccess/latest/sv/Automate-cloud-sync.htm) för Trimble Access**.

#### **Ladda ner filer för geoid, datumplan och förskjutningsnät automatiskt**

Om kontrollenheten är ansluten till internet, vid skapande eller öppnande av ett jobb för vilket du vill använda en geoidmodell eller datumplanfil, kan Trimble Access nu automatiskt ladda ner den nödvändiga filen för geoid, datumplan eller förskjutningsnät för det valda koordinatsystemet. Funktionen garanterar att dina mätdata är korrekta och anpassade till de senaste standarderna, vilket sparar dig tid och minskar potentiella fel.

För att använda en annan geoidmodell, datumplan eller ett annat förskjutningsnät än standardvalet, eller om kontrollenheten inte är ansluten till internet, måste du tidigare ha kopierat de önskade filerna till kontrollenheten innan du skapar jobbet.

Se ämnet **Koordinatsystem** i **[Hjälpen](https://help.trimblegeospatial.com/TrimbleAccess/latest/sv/Coordinate-system-settings.htm) för Trimble Access** för mer information.

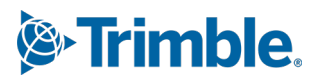

### **Kartverktyg för att arbeta med stora datamängder**

#### **Välja objekt i BIM-modeller med hjälp av grupper i Organizer**

Version 2023.10 av Trimble Access tillhandahåller det nya verktyget Organizer i BIMverktygsfältet, vilket gör att du kan hantera visning av objekt på kartan med samma grupper i Organizer som har konfigurerats för projektet i Trimble Connect.

Trimble Connect Organizer gör det möjligt att organisera objekt i en eller flera BIM-modeller som grupper, till exempel efter projektfas, objekttyp eller plats (våningsplan eller sektioner). Grupper i Organizer som har skapats i Trimble Connect Organizer och **sparats som manuella grupper** finns tillgängliga i Trimble Access för BIM-modeller som laddats ner från molnet. Regelbaserade grupper i Organizer stöds inte i Trimble Access.

Välj mer än en undergrupp i samma grupp för att välja kombinationen, där objekt i **någon** av de valda undergrupperna väljs på kartan. Välj mer än en grupp eller undergrupper i olika grupper för att välja skärningen, där endast objekt som finns i **alla** de valda grupperna eller undergrupperna väljs på kartan.

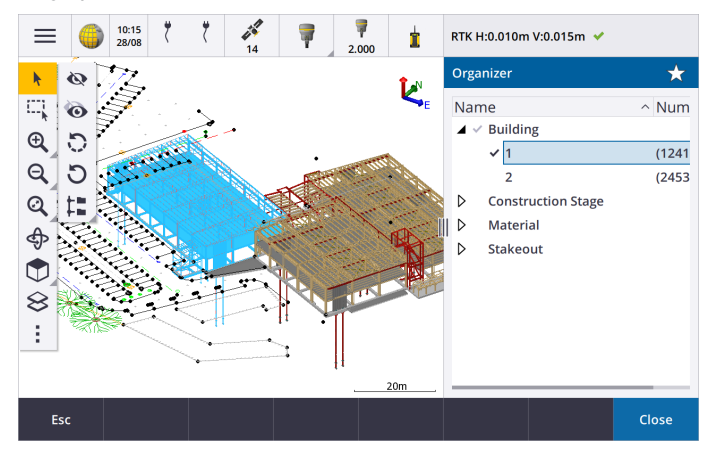

Se ämnet **Visa endast vissa objekt i en BIM-modell** i **[hjälpen](https://help.trimblegeospatial.com/TrimbleAccess/latest/sv/Map-BIM-show-hide.htm) för Trimble Access**, för mer information.

#### **Förbättrad Begränsningsruta för visning av stora datauppsättningar**

Vi har förbättrat **Begränsningsrutan** så att det blir lättare att utesluta delar av kartan för att tydligare se det område du är intresserad av:

- <sup>l</sup> Den första gången du använder **Begränsningsrutan** i det aktuella jobbet matchar omfattningen av **Begräningsrutan** nu kartans aktuella förstoringsgrad och vridning, istället för att matchad jobbets omfattningar.
- <sup>l</sup> Det är nu enklare att vrida **Begränsningsrutan**. Vrid helt enkelt vyn till den önskade förstoringsskalan och riktningen, och **tryck** sedan på **Återställ gränser** för att vrida **Begränsningsrutan** så att rutan cirkellägena för **Begränsningsrutan** är i linje med kartdata, och för att passa in Begränsningsrutan till den aktuella vyn. Tidigare kunde du bara ändra riktningen för **Begränsningsrutan** genom att ange ett värde för **Referensazimut** på skärmen för **Kartainställningar** eller **Cogo-inställningar**.
- <sup>l</sup> Vid ändring av storleken på **Begränsningsrutan** med hjälp av skjutreglagen, visas nu de cirkelläge som ändras på kartan.

<sup>l</sup> Du kan nu använda **Begränsningsrutan** när du använder Trimble Access på en Trimblekontrollenhet som kör Android. Tidigare var **Begränsningsrutan** endast tillgänglig vid användning avTrimble Access på en Trimble-kontrollenhet som körde Windows.

**Begränsningsrutan** är särskilt användbar när du visar BIM-modeller eller punktmoln, där du kan utesluta de yttre delarna av modellen eller punktmolnet så att du titta inuti den:

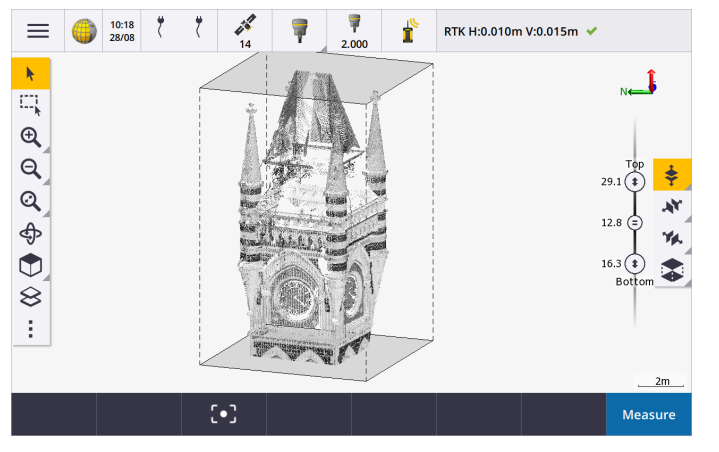

Se avsnittet **Begränsningsruta** i **[hjälpen](https://help.trimblegeospatial.com/TrimbleAccess/latest/sv/Map-limit-box.htm) för Trimble Access**, för mer information.

#### **IBSS för GNSS RTK-internetmätningar**

Trimble Access har nu stöd för Internet Base Station Service (IBSS) för att tillhandahålla ett enkelt och effektivt sätt att strömma RTK-korrigeringar över internet från en basstation till rovermottagare. Med IBSS kan du ställa in din GNSS-mottagare som basstation och automatiskt strömma RTK-korrigeringar till alla rover som också använder IBSS i samma Trimble Connect-projekt.

Med IBSS behöver du inte konfigurera en korrigeringsserver. Välj bara IBSS som basdatalänk, så är du klar. Så många rovermottagare som krävs kan använda RTK-korrigeringarna från IBSS inom samma Trimble Connectprojekt, vilket gör det så flexibelt och skalbart som du behöver.

Se avsnittet **Internet Base Station Service (IBSS)** i **[hjälpen](https://help.trimblegeospatial.com/TrimbleAccess/latest/sv/GNSS-RTK-IBSS.htm) för Trimble Access** , för mer information.

### **Andra nya funktioner och förbättringar**

#### **Förbättringar av kartan**

- <sup>l</sup> **BIM-verktygsfält**: När det är aktiverat visas **BIM**-verktygsfältet nu automatiskt i kartan när minst en BIMmodell har ett lager inställt som valbart på kartan med hjälp av **Lagerhanteraren**.
- <sup>l</sup> **Fördefinierad vy**: Vi har effektiviserat knappen **Fördefinierad vy** i **Kartans** verktygsfält för att göra det enklare att återgå till planvyn:
	- Tryck på  $\Box$  för att se en planvy (tvådimensionell) av kartan.
	- <sup>l</sup> Tryck och intryckt, välj sedan **Överkant**, **Framsida**, **Baksida Vänster**, **Höger** eller **Iso** för att välja en fördefinierad tredimensionell vy av kartan.
- <sup>l</sup> **Rotationsläge**: Vi har ändrat beteendet på **Rotationsläget** så att när du trycker på kan du nu trycka på enskilda objekt på kartan för att välja dem. Tryck och dra på kartan, för att rotera kring en 3Daxel.
- <sup>l</sup> **Förbättringar av automatisk panorering**: Om den valda enheten (markerad i gult) är helt utanför skärmen, när du öppnar en Cogo-funktion eller Granska, panorerar och förstorar kartan automatiskt så

att du kan se den valda enheten. Om en del av den valda enheten finns på skärmen panorerar inte kartan automatiskt.

#### **Prestandaförbättringar**

- <sup>l</sup> Vi har förbättrat programmets prestandahastighet avsevärt vid visning av ett molnprojekt som har ett stort antal jobb eller designfiler. Inläsningstiden för ett projekt som har cirka 1000 jobb är upp till 10 gånger snabbare.
- <sup>l</sup> Vi har förbättrat programmets hastighet betydligt, när den är ansluten till en karttjänst på internet (WMS). Inläsningstiderna är upp till tio gånger snabbare.
- <sup>l</sup> Vi har förbättrat programmets prestandahastighet när du laddar en LandXML-fil. Inläsningstiderna är upp till tre gånger snabbare.
- Vi har förbättrat kartprestandan vid interaktion med kartfiler som innehåller polylinjer och polygoner på kartan, inklusive DXF, 12da, LandXML, Shapefiles och WFS-webbkartor.
- Trimble Access går nu snabbare att stänga av när du avslutar programmet.

#### **Förbättringar av webbkartor (WMS, WMTS, WFS)**

Version 2023.10 av Trimble Access har stöd för webbkartepaneltjänster (WMTS). Att lägga till en webbkarta i en webbkartepaneltjänst (WMTS) liknar sättet man lägger till en webbkarttjänst (WMS) på. WMS levererar en enda bild, medan WMTS levererar flera bilder i panelen, vilket vanligtvis är snabbare. Kartdata från en WMTS i kartan är tillgängliga i Trimble Access i upp till sju dagar när du arbetar offline, men du kommer bara att kunna förstora eller panorera till samma data som när kontrollenheten var ansluten till internet.

Version 2023.10 av Trimble Access inkluderar följande förbättringar för webbkartor (WMS, WMTS och WFS):

- <sup>l</sup> Skärmknappen **WMS/WFS** och **Webbkarttjänst** har bytt namn till **Webbkartor** för att bättre återspegla de typer av tjänster som stöds, vilket nu inkluderar WMTS.
- <sup>l</sup> Fältet **Inloggningsmetod** och inloggningsalternativen visas nu direkt under fältet **Webbadress** så att du kan ange dina inloggningsuppgifter och sedan trycka på skärmknappen **Testa** för att bekräfta mottagandet av ett giltigt inloggningstoken. Programmet testar inte längre serveranslutningen automatiskt när du stänger skärmen **Webbkartor**.
- <sup>l</sup> Filformatet som används för att lagra WMS-definitioner har ändrats i version 2023.10 av Trimble Access. Du måste se till att programmet slutför den automatiska filuppgraderingsprocessen innan du kan ändra inställningarna för ett befintligt WMS.

Se till att kontrollenheten är ansluten till internet och öppna sedan skärmen **Webbkartor**, för att starta den automatiska uppgraderingsprocessen. Programmet konverterar automatiskt respektive befintlig .wms-fil till det nya formatet .vms En förloppsindikering visar förloppet för respektive filkonvertering.

Om programmet av någon anledning inte kan slutföra filkonverteringsprocessen (till exempel om WMSservern inte kan kontaktas) visar Trimble Access ett felmeddelande. Nästa gång du öppnar skärmen **Webbkartor** kommer programmet automatiskt att försöka konvertera alla WMS-filer som inte konverterats.

**NOTERA –** Om en viss WMS fortsätter att rapportera fel under den här processen kan du behöva radera WMS från skärmen **Webbkartor** och sedan återskapa den vid ett senare tillfälle när WMSservern fungerar korrekt.

Se avsnittet **Webbkartor** i **[hjälpen](https://help.trimblegeospatial.com/TrimbleAccess/latest/sv/Map-data-WMS.htm) för Trimble Access**, för mer information.

### **Förbättringar i Favoriter och Funktioner**

**Favoriter** och **Funktioner** låter dig skapa genvägar till programmet skärmar, kartkontroller eller för att aktivera/inaktivera en funktion på ett instrument/en mottagare. Trimble AccessVersion 2023.10 av innehåller följande förbättringar för Favoriter och Funktioner:

- <sup>l</sup> Ställ in en funktionsknapp för att styra kartmarkeringarna (**Rensa val**, **Välj alla** och **Invertera markering**).
- <sup>l</sup> Ange en funktionsknapp för att styra visningen av kartans verktygsfält (**växla Begränsningsruta**, **växla BIM-verktygsfält**, **växla CAD-verktygsfält**, **växla fäst till verktygsfält**).
- <sup>l</sup> Ställ in en funktionsknapp för att öppna skärmen **Kontrollera referensobjekt** eller **Ändra mål**.
- <sup>l</sup> Ställ in en funktionsknapp för att aktivera/inaktivera instrumentets WiFi eller WiFi HaLow (**Växla Wi-Fi/HaLow**).

Se ämnet **Favoritskärmar och funktioner** i **[Hjälpen](https://help.trimblegeospatial.com/TrimbleAccess/latest/sv/Software-favorites.htm) för Trimble Access** för mer information.

### **Nya deltan för utsättning**

I version 2023.10 av Trimble Access har vi lagt till följande nya deltan för utsättning:

<sup>l</sup> **Designslänt**

För utsättningsmetoden **Sidolutning från linjegeometri** visar delta för**Designlutningen** sidolutningens lutning direkt under din aktuella position.

**·** Ytslänt

Delta för **Ytlutning** är i första hand användbart när du sätter ut en linjegeometri med en DTM. Delta för **Ytlutning** visar ytans lutning i räta vinklar mot linjegeometrin och direkt nedanför din aktuella position.

#### **Punkter i en IFC-fil**

IFC-filer som innehåller punkter som har skapats av programmet Trimble Quadri eller Trimble Novapoint visas nu som IFC-punkter i Trimble Access.

### **Uppdaterade polylinjer**

Polylinjer som skapas från databaspunkter flyttas nu tillsammans med de underliggande punkterna, om dessa punkter flyttas, exempelvis om koordinaterna för underliggande punkter redigeras i **Punkthanteraren**.

### **Filutforskaren i Trimble Access**

Vid utförande av programfunktioner som gör att du kan välja filer eller mappar visar programmet nu samma filutforskare i Trimble Access oavsett om du länkar till filer från **Lagerhantering**, väljer en funktionsbiblioteksfil eller väljer den mapp som jobbet ska exporteras till.

Med filutforskaren i Trimble Access kan du välja filer eller mappar, oavsett om de lagras direkt på kontrollenheten eller på isatta USB-enheter eller SD-minneskort. Fäst en genväg till dina favoritmappar för snabbare val.

Se ämnet **Välja filer och mappar** i hjälpen för **Trimble Access, för mer [information](https://help.trimblegeospatial.com/TrimbleAccess/latest/sv/Software-select-files.htm)**.

### **MicroSD-kort stöds nu för Android**

Vid användning av Trimble Access på en kontrollenhet som kör Android, stöds nu microSD-kort som lagringsplats på kontrollenheten. Vi har även förbättrat hanteringen av USB-enheter på Android.

### **Förenklad konfiguration av GNSS RTK-internetdatalänkar**

Vi har förbättrat och förenklat programmeddelandena när du skapar en internetdatalänk för att få GNSSkorrektioner för din RTK-undersökning via internet. Tidigare var du tvungen att skapa en GNSS-kontakt och konfigurera nätverksanslutningen. Nu uppmanas du att välja och konfigurera:

- <sup>l</sup> **GNSS-korrektionskälla**: där programmet Trimble Access erhåller RTK-data från
- <sup>l</sup> **GNSS-internetkälla**: hur GNSS-rovern eller GNSS-basen kommer att ansluta till internet för att erhålla eller överföra RTK-data

Denna ändring medför att filen **GNSScontacts.xml**, inte längre används. Information om RTK-datalänkar via internet nu finns i filen**GNSSCorrectionSource.xml** och **GNSSInternetSource.xml** som lagras i mappen**Trimble Data**\**System Files**.

Efter uppgradering till version 2023.10 av Trimble Access, nästa gång GNSScontacts.xml filen används (till exempel när du startar en GNSS RTK-mätning eller redigerar mätprofilen för RTK-mätning):

- <sup>l</sup> Om filen **GNSScontacts.xml** finns i mappen med systemfiler på kontrollenheten och filerna **GNSSCorrectionSource.xml** och **GNSSInternetSource.xml** inte redan finns, bearbetar programuppgraderingsprocessen automatiskt innehållet i filen **GNSScontacts.xml** för att skapa filen **GNSSCorrectionSource.xml** och **GNSSInternetSource .xml**.
- Alla RTK-internetdatalänkar som du tidigare har konfigurerat fungerar automatiskt med de nya filerna **GNSSCorrectionSource.xml** och filerna **GNSSInternetSource.xml**.
- <sup>l</sup> När du har kontrollerat att RTK-internetdatalänkar fungerar med de nya XML-filerna kan du ta bort filen **GNSScontacts.xml** från mappen**Trimble Data**\**System Files**.

Se ämnet **RTK-datalänk via internet , i hjälpen förTrimble Access, för mer [information](https://help.trimblegeospatial.com/TrimbleAccess/latest/sv/GNSS-RTK-Internet-data-link.htm)** .

### **Uppringda datalänkar stöds inte längre**

I version 2023.10 av Trimble Access har vi tagit bort stödet för uppringda datalänkar för GNSS RTK-mätningar. Uppringda datalänkar gjorde det möjligt för dig att ta emot RTK-korrektioner genom att ringa en mobiltelefon eller ett modem som fanns på basmottagaren, men denna metod för att ta emot RTK-korrektioner har slutat användas till förmån för radiodatalänkar eller internetdatalänkar.

#### **Skicka ut NMEA-meddelanden via Bluetooth i Windows**

När kontrollenheten körs på Windows, och mottagaren har stöd för Bluetooth, kan du nu konfigurera Trimble Access att skicka NMEA-meddelanden till ytterligare en enhet som är ansluten till GNSS-mottagaren via Bluetooth. Använd NMEA-0183 meddelanden till ytterligare utrustning, som exempelvis markpenetrerande radar eller ekolodssystem.

Konfigurera inställningar för NMEA-utdata i mätprofilen. När du väljer **Bluetooth** i fältet **Mottagarport**, antar programmet Trimble Access att den extra enheten är ansluten med Bluetooth-port 1 på GNSS-mottagaren. (I Windows använder programmet alltid Bluetooth-port 2 för att ansluta till och kommunicera med mottagaren.)

### **Enklare konfiguration av mätprofil för ADL Vantage-radioapparater**

Vid konfigurering av mätprofilens datalänk för anslutning till en ADL Vantage-, ADL Vantage Pro- eller ADL Vantage 35-radioapparat, kan du nu välja **ADL Vantage** i fältet **Radio** för att fylla i mätprofilen med rätt standardinställningar för radion. Tidigare kunde en anslutning till valfri ADL Vantage-radioapparat endast konfigureras genom att välja **Anpassad** och sedan ändra standardinställningarna.

### **Instrumentets joystick**

Vi har förbättrat beteendet för joystickens hastighetsinställning när du styr en eller enTrimble S Series totalstation Spectra Geospatial FOCUS 50 totalstation så att hastighetsinställningen även gäller de inre pilarna för mer exakt kontroll.

### **Världsfiler för Cogo-funktionen på georeferenskartan**

När du använder funktionen Cogo Adjust i **Georeferenskartan** för att matcha platser i en kartfil med punkter i jobbet, har den skapade världsfilen nu samma namn som kartfilen med ett "w" tillagt i filtypens tillägg (exempelvis filnamn.ifcw eller filnamn.dxfw). Tidigare skapade programmet alltid en .wld-fil.

Om du har skapat .wld-filer för användning i en tidigare version av Trimble Access kan filerna fortfarande användas i version 2023.10 av Trimble Access.

#### **Förbättringar i koordinatsystemet**

- <sup>l</sup> **Markskalfaktor**: Knappen **Coord.sys** på skärmen **Jobbegenskaper** visar nu **(Mark)** efter koordinatsystemets namn om en markskalfaktor tillämpas som en del av koordinatsystemet.
- <sup>l</sup> **Riktning för plankoordinater och sydlig azimut**: Programmet väljer nu automatiskt följande inställningar på skärmen för **Cogo-inställningar** för det koordinatsystem du har valt:
	- <sup>l</sup> **Riktning plankoordinater**
	- <sup>l</sup> **Sydlig bäring (plan)**

#### **Uppdateringar av databasen för koordinatsystem**

Trimble Coordinate System Database som installerades med Trimble Access innehåller följande förbättringar:

- <sup>l</sup> Lade till alternativa zoner och EPSG-alias för **Finland**.
- <sup>l</sup> Tillagd tidsberoende transformation för **Sydafrika**.
- <sup>l</sup> Lade till EPSG-koder för NZGD2000-projicerade koordinatsystem för **Nya Zeeland**.
- <sup>l</sup> Lade till LDP-zoner för **Ohio**.
- <sup>l</sup> Lade till NAD27 datum och zoner för staden **Toronto**.
- <sup>l</sup> Lade till datum och zon för järnvägsprojektet **Lyon Turin** .

### **Stöd för hårdvara**

#### **Trimble R580 GNSS-mottagare**

Trimble Access version 2023.10 har nu stöd för Trimble R580 GNSS-mottagare.

R580 som är utrustad med inbyggda moduler för WiFi och modul för flexibla anslutningsalternativ, har Trimble ProPoint-teknik® som ger fullt GNSS-konstellationsstöd med världsledande prestanda under trädkronor.

#### **Anslutningar med USB-kabel till instrument på TSC5-kontrollenheter**

Vid körning av Trimble Access på en TSC5-kontrollenhet, kan du nu använda USB-kabeln för att ansluta till alla konventionella instrument från Trimble, inklusive Trimble SX12 skannande totalstation.

#### **Android 13 & connections to SX12**

Android 13 will be available to Trimble TSC5 controllers in late 2023. To use an SX12 scanning total station with a TSC5 running Android 13, the controller must be running Trimble Access version 2023.10.

### **Förbättringar i hjälpportalen**

#### **Ladda ner filer från hjälpportalen för Trimble Access**

Hjälpportalen för Trimble Access innehåller nu en del för **Nerladdningar**, för att ge dig enkel tillgång till mallfiler och programverktyg som du kan använda tillsammans med programmet Trimble Access.

Från sidan **Nerladdningar** kan du även ladda ner exempel på datauppsättningar, , det fullständiga versionsmaterialet för nyligen lanserade versioner inklusive bildpresentationer och videor och supportbulletiner.

Klicka på länken nedan eller klicka på **Nerladdningar** i den övre toppnivå-menyn i hjälpportalen för Trimble Access, för att visa sidan **Nerladdningar**.

### **Åtgärdade problem**

<sup>l</sup> **Automatisk uppladdning av jobb**: Vi har åtgärdat ett problem där alla jobb i ett molnprojekt laddades upp automatiskt till molnet när statusen för endast ett jobb ändrades till **Fältarbete slutfört** när inställningen **Ladda upp det aktuella projektet automatiskt** inte var aktiverat. När omkopplaren **Ladda upp det aktuella projektet automatiskt** nu är inställt på **Nej** och du ändrar status för ett jobb till

**Fältarbete slutfört**, laddas endast det jobbet upp till molnet när du trycker på symbolen  $\bigoplus$ . Välj jobbet i jobblistan och tryck på och sedan **Ladda upp**, för att ladda upp ett valfritt jobb när som helst.

- <sup>l</sup> **Jobbtillgänglighet med flera Windows-användare**: Vi har åtgärdat ett problem där endast den Windows-användare som loggade in på kontrollenheten när jobbet uppgraderades kunde öppna och använda jobbet, efter uppgradering till en senare version av Trimble Access.
- <sup>l</sup> **Nordöstliga koordinater visas som noll**: Vi har åtgärdat ett problem vid skapande av ett nytt jobb med markkoordinater som hade en inmatad skalfaktor. Om du lämnade projektplatsen som null och angav offsets som inte är noll för norr och/eller öst visades offset felaktigt som noll om du återvände till skärmen **Koordinatsystem**.
- **Ny mapp saknas på skärmen Nytt jobb**: Vi har åtgärdat ett problem där knappen Ny mapp  $\overline{\mathbb{C}^n}$  inte alltid var synlig på skärmen **Nytt jobb**.
- <sup>l</sup> **Filen ändrades senast**: Kolumnen **Senast ändrad** visas nu när du visar filer i Trimble Connect-projektet eller i filhanteraren i Trimble Access. Kolumnen **Senast ändrad** togs bort när vi lade till den nya filutforskaren i Trimble Access vid länkning av filer från **Lagerhanteraren** i version 2023.00 av Trimble Access.
- <sup>l</sup> **Filer för länkning av jobbmallar**: Vi har åtgärdat ett problem där skapandet av ett jobb med en mall som skapades med en mycket äldre version av Trimble Access kunde leda till att filer länkades felaktigt.
- <sup>l</sup> **Oanvända fält under import och export**: Du kan nu ställa in fler än ett fält som **Oanvänt** vid importer eller exporter av kommaavgränsade CSV- eller TXT-filer.
- <sup>l</sup> **Lagerhanterare**: När du använder kontrollenhetens knappar för att navigera i programmet kan du nu trycka på mellanslagstangenten på kontrollenheten för att markera eller avmarkera objekt i valfri flik i

**Lagerhanteraren**.

- <sup>l</sup> **Bakgrundskartor**: Vi har förbättrat utseendet på Trimble Maps och bakgrundskartor för karttjänster på internet – särskilt bakgrundstext – på skärmar med högre upplösning. Detta är särskilt märkbart på mindre skärmar, såsom handenheten Trimble TDC600 och den handhållna GNSS-mottagaren Trimble TDC650.
- <sup>l</sup> **Trimble Maps**: Vi har åtgärdat ett problem där bildmaterial i Trimble Maps ibland inte överensstämde exakt med jobbdata i Trimble Access när en komplicerad platskalibrering utfördes.
- <sup>l</sup> **Webbkartor**: Vi har åtgärdat följande problem med WMS- eller WFS-tjänster där:
	- Webbkartor visade inte data på kartan om webbkartan tillhandahöll data med en oväntat versionsnummer. Om webbadressen för webbkartan, som standard, inte innehåller ett versionsnummer, så använder Trimble Access nu den senaste versionen av webbkartan.
	- <sup>l</sup> När du markerar eller avmarkerar kryssrutan **Baslager** visas nu den ändrade ordningsföljden för lagren på kartan när du stänger skärmen **Webbkartor** . Tidigare var du tvungen att ändra synligheten för lager i **Lagerhanteraren** för att visa ändringen.
	- <sup>l</sup> Vi har förbättrat konfigurationen och tillförlitligheten för autentiserade WMS- och WFSanslutningar.
- <sup>l</sup> **DXF-block**: Vi har åtgärdat ett fel där inkapslade block i länkade DXF-filer inte alltid skalades korrekt.
- <sup>l</sup> **BIM-modeller**: Vi har åtgärdat ett problem där BIM-modeller som innehåller mer än 65 535 trianglar inte visades korrekt i Trimble Access.
- <sup>l</sup> **IFC-attribut**: Attribut från en IFC-fil är nu associerade med polylinjer som skapats från IFC-filen, likväl som polylinjer som skapats genom att förskjuta IFC-kanten eller polylinjen. Vid utsättning av dessa polylinjer registrerar utsättningskontrollerade punkterna även IFC-attributen.
- <sup>l</sup> **Polylinjer skapade från IFC**: Vi har åtgärdat ett problem där polylinjer skapade på CL i ett IFC-rör ibland fördubblades tillbaka till sig själva.
- <sup>l</sup> **Beräkningar med polylinjer**: Beräkningar för area och avgränsningar med polylinjer som innehåller funktionskoder som polygoner beräknas nu korrekt.
- <sup>l</sup> **Punktens namn finns redan**: Vi har åtgärdat ett problem där dialogrutan**Punktens namn finns redan** visade och det inte gick att stänga den.
- <sup>l</sup> **Mätkoder**: Vi har åtgärdat ett problem där programmet tog bort styrkoder från fältet **Kod** om du bytte till en annan skärm, som exempelvis videoskärmen, efter att ha valt koderna men innan du mätte och lagrade punkten.
- <sup>l</sup> **MCD-fil med mätkoder**: Om FXL-filen inte innehåller några grupper av **Mätkoder** när en FXL-fil ersätts (exempelvis genom att kopiera FXL-filen till mappen **Systemfiler** på kontrollenheten eller genom att ladda ner den från Trimble Connect) bibehålls nu den ursprungliga MCD-filen som innehåller informationen om de tidigare konfigurerade grupperna av **Mätkoder**. Om den nya FXL-filen innehåller information om grupper av **Mätkoder** skapas en ny MCD-fil från grupperna i FXL-filen.
- <sup>l</sup> **Offsets vid mätning av koder**: När du mäter en linje eller båge med en offset, förblir knappen **Offset** markerad efter mätning av den första punkten och offseten tillämpas på efterföljande punkter tills du trycker på **Offset** igen för att stänga av den.
- <sup>l</sup> **Visa funktioner med endast en kontrollkod**: Lagret **0** på fliken **Funktioner** i **Lagerhanteraren** inkluderar nu funktioner som inte har en funktionskod men har en kontrollkod, och de visas nu på kartan.
- <sup>l</sup> **Funktionssymboler**: Vi har åtgärdat följande problem vid användning av en FXL-fil som definierar symboler:
	- Funktioner som använder symboler med färgen magenta visas nu i magenta. Tidigare visades de i svart.
	- Funktioner som använder symboler som består av bågar ritas nu in på kartan och exporteras till DXF, i enlighet med hur de visas i Trimble Business Center.
	- <sup>l</sup> Funktioner som använder symboler som alltid ritas i samma storlek (inte skalade) ritas nu korrekt på kartan. Tidigare ritades dessa vända eller "spegelvända".
- <sup>l</sup> **Senast använda attribut**: Vi har åtgärdat ett problem vid sammanslagning av koder där programmet bara kom ihåg de senast använda attributen om kryssrutan **Fråga efter attribut** var markerad.
- <sup>l</sup> **Val av punkter**: Vi har åtgärdat ett problem när listan **Utsättningsobjekt** visas, där programmet inte alltid svarade, när du ryckte på kartan för att lägga till en annan punkt i listan men det fanns mer än en punkt i närheten av den plats där du tryckte på kartan. Nu visas listan **Välj**, så att du kan välja den eller de punkter som ska läggas till i listan.
- <sup>l</sup> **Utsättning av linjegeometri med IMU**: Vi har åtgärdat ett problem vid utsättning av en linjegeometri där den schaktning/fyllning som lagrats i jobbet inte alltid motsvarade designhöjden minus den utsättningskontrollerade höjden. Detta kunde inträffa i sällsynta fall vid mätning av IMUlutningskompenserade punkter då en ny position mottogs mellan den tidpunkt då schaktningen/fyllningen beräknades och punkten lagrades i jobbet. Skillnader på upp till 3 mm (1/100:e fot) var möjliga.
- <sup>l</sup> **Utsättning av skevningsoffset**: Vid utsättning av en linje eller båge genom skevningsoffset kan du nu ändra designhöjden och det uppdateras som förväntat.
- <sup>l</sup> **Utsättning av linje/båge**: Vi har åtgärdat ett problem där du inte kunde knappa in ett stationsvärde som var före starten eller efter slutet av linjen eller bågen på skärmen **Välj station** , även om du kunde göra det på skärmen för val av utsättning.
- <sup>l</sup> **Val av linje/båge/polylinje**: Vi har åtgärdat ett problem vid utsättning av en linje, båge eller polylinje i en länkad fil när den var ansluten till en Trimble SX10 eller SX12 skannande totalstation, där linjen, bågen eller polylinjen förblev markerad på kartan om du tryckte på **Esc** för att lämna skärmen **Utsättning** och inte kunde avmarkeras.
- <sup>l</sup> **Utsättningsgrafik på videoskärmen**: Vi har åtgärdat ett problem där utsättningsgrafiken som visade din aktuella position till utsättningspositionen inte uppdaterades när du växlade mellan videoströmmen, kartskärmen och tillbaka till videoströmmen.
- <sup>l</sup> **WiFi är inte aktiverat**: Vid anslutning till ett Trimble SX10 eller SX12 skannande totalstation med WiFi inaktiverat på kontrollenheten visar Trimble Access inte längre ett irriterande meddelande om att WiFi inte är aktiverat .
- <sup>l</sup> **Skannade punktmoln i Android**: Vi har förbättrat utseendet på de skannade punktmolnen som visas med alternativet **Gråskala** när de visas på en kontrollenhet som kör Android.
- <sup>l</sup> **Offset för dubbelprisma:** Vi har åtgärdat ett problem där man Trimble Access ibland tillämpade en felaktig stånghöjd vid mätning av punkter med metoden **Offset för dubbelprisma**.
- <sup>l</sup> **Åtgärda stationsetablering**: Vi har åtgärdat ett problem där det inte gick att använda funktionen **Åtgärda stationsetablering** för att ange koordinater för en stationsetablering som slutfördes med nullkoordinater.
- <sup>l</sup> **Kontrollera referensobjekt**: Vi har åtgärdat ett problem där **Kontrollera referensobjekt** felaktigt växlade instrumentet till DR-läge efter att ha utfört en stationsinställning med laserpekaren påslagen.
- <sup>l</sup> **Status för automatisk låsning lagrades felaktigt**: Vi har åtgärdat ett problem där punkter lagrades med den aktuella statusen för automatisk låsning vid tidpunkten för lagring av punkten, istället för statusen för automatisk låsning vid den tidpunkt då punkten mättes. Det innebar att den status för automatisk låsning som lagrades med punkten ibland var felaktig.
- <sup>l</sup> **Tillgängliga stationer**: Vi har åtgärdat ett problem där listan över inkluderade stationstyper som är tillgängliga för utsättning som endast är tillgängliga vid utsättning av en väg med appen Trimble Access Roads. Dessa inkluderade stationer som relaterade till mallar, skevning och breddning samt designsektioner.
- <sup>l</sup> **Skrivning till USB-enhet i Android:** Vi har åtgärdat ett problem på kontrollenheter som kör Android där programmet Trimble Access uppmanade dig att ta bort USB-enheten innan programmet hade skrivit klart till USB-enheten, vid använing av funktionerna **Kopiera jobb** eller **Exportera jobb**.
- <sup>l</sup> **Georeferenskarta** för Android: Text på kartan ritas nu i skala när du använder funktionen **Georeferenskarta** i kontrollenheter som kör Android. Tidigare kunde texten se ut som överdimensionerade svarta former, vilket gjorde det svårt att använda funktionen**Georeferenskarta** .
- <sup>l</sup> **Storlek på skannad punkt i Android**: Vi har förbättrat punktstorleken för skannade punkter i kontrollenheter som kör Android. Storleken på de skannade punkterna är bättre i alla fyra storlekar som är tillgängliga i listrutan **Punktstorlek** på skärmen **Kartinställningar** eller **Videoinställningar**, men är mest märkbar vid den minsta storleken.
- <sup>l</sup> **Bilder saknas i TDC600**: Vi har åtgärdat ett problem i TDC600 där du om du tog en bild genom att trycka på symbolen för appen Kamera eller genom att dubbelklicka på **Strömbrytaren** så flyttades inte bilden automatiskt från mappen **Bilder** i kontrollenheten till mappen **<job-namn> Files**. Om du tryckte på och sedan valde **Instrument**/**Kamera** flyttades bilden automatiskt.
- <sup>l</sup> **TDC600-kompass**: Vi har åtgärdat ett problem där kompassavläsningen var 90 grader fel, om man ändrade skärmriktningen från stående till liggande på den handhållna Trimble TDC600. Kompassen används i Trimble Access för att tillhandahålla en riktning vid stillastående. När du rör på dig, tillhandahålls riktningen av GNSS-mottagaren.
- <sup>l</sup> **SP80 NMEA-utdata**: Vi har åtgärdat ett problem där start av NMEA-utdata från lemo-porten, port 1, på en Spectra Geospatial SP80-mottagare resulterade i meddelandet "Ogiltig mottagarport".
- <sup>l</sup> **Programkörningsfel**: Vi har åtgärdat flera problem som orsakade applikationsfel vid användning eller vid avslutning av programmet. I synnerhet:
	- <sup>l</sup> Vid försök att skapa ett nytt jobb och du trycker på knappen **Nytt** mer än en gång medan programmet skapar jobbet.
	- Vid skapande av ett nytt jobb från ett befintligt jobb som har minst en länkad kartfil som har flyttats eller raderats.
	- <sup>l</sup> Vid skapande av ett nytt jobb med **Skapa från JobXML- eller DC-fil** när en geoidmodell saknas.
	- <sup>l</sup> Vid skapande av ett nytt jobb med **Elfenbenskusten/RCGI 2022** valt som koordinatsystem. Det här problemet introducerades i version 2023.01 av Trimble Access.
	- **·** Vid användning av Lagerhanteraren i ett projekt med ett stort antal filer.
	- <sup>l</sup> Vid ändring av synligheten för en georefererad fil i **Lagerhanteraren** efter att kartan återskapats som ett resultat av ändringar i programinställningar såsom referensazimut.
	- <sup>l</sup> Vid försök att välja punkter på en polylinje med hjälp av verktygsfältet **Fäst mot** efter att ha använt funktionen **Georeferenskarta**.
	- <sup>l</sup> När du trycker på en båge mer än en gång med verktyget **Fäst mot skärningspunkt**.
	- <sup>l</sup> Vid försök att använda en funktionskodssymbol där symbolens namn innehåller specialtecken.
- <sup>l</sup> Vid försök att använda en FXL-fil som är större än 100 MB.
- Vid export till DXF när filen med funktionsbiblioteket refererar till symboltyper som inte stöds av Trimble Access.
- Vid mätning av snabbpunkter som lagrats med en punktkod som innehåller attribut.
- Vid användning av en ofullständig stationsetablering med ett Trimble VISION-instrument.
- <sup>l</sup> Vid start av en mätning med totalstation med **Använd senast** valt som stationsetablering när **TRK**läge är aktiverat i mätprofilen.
- <sup>l</sup> Vid utsättning med **Auto C1/C2** aktiverat och tangenten **Enter** av misstag trycks in två gånger i snabb följd.
- <sup>l</sup> Om du tryckte på skärmknappen **Mätning** så snart den dök upp och mätningsresultatet låg utanför toleransen, vid utförande av en fri station.
- <sup>l</sup> Vid utförande av en objektorienterad konfiguration och ändring av metoden från **Kända punkter** till **Punkt, kant, plan** vid användning av F1/F2-mätningar.
- Vid byte till ett annat jobb vid anslutning till ett Trimble SX10 eller SX12 skannande totalstation.
- <sup>l</sup> Vid användning av **Tryck- och flytta-funktionen** för att vrida en SX10 eller SX12 på videoskärmen.
- <sup>l</sup> Vid arbete på skärmen i stående riktning fönstret för video i SX10 eller SX12 minimeras till nollhöjd.
- **Tryck på**  $\equiv$  innan programmet stängs, efter att ha tryckt på  $\text{Ctrl} + \text{Q}$  för att stänga programmet.
- <sup>l</sup> Programmet kunde sluta svara när det stängdes på grund av för lågt diskutrymme.
- Vid avstängning av programmet på en kontrollenhet som kör Android.

## **Roads**

### **Nya funktioner**

### **Arbetsflöde vid utsättning av väglinjer och ytor**

Det nya arbetsflödet **Väglinjer och ytor** i Trimble Access Roads gör det möjligt för dig att sätta ut väglinjer som linjära objekt som liknar vägar, vanligtvis när du inte har en vägdesignfil. Du kan exempelvis sätta ut refuger eller trottoarkanter, eller schakta och fylla till valfri struktur som definieras av två väglinjer, som exempelvis en vall eller jordarbete för bygget.

Väglinjer kan vara linjer, bågar eller polylinjer som är inskrivna i jobbet eller så kan de väljas från alla länkade filer som innehåller linjearbeten, inklusive DXF-, IFC- eller 12da-filer.

Välj en väglinje som den primära sektioneringsväglinjen och sätt sedan ut en eller två väglinjer med sektionering i förhållande till den primära sektioneringsväglinjen. Vid utsättning av en väglinje kan du även välja en yta. Vid utsättning av två väglinjer skapas en yta mellan väglinjerna. Fler ytor kan också väljas.

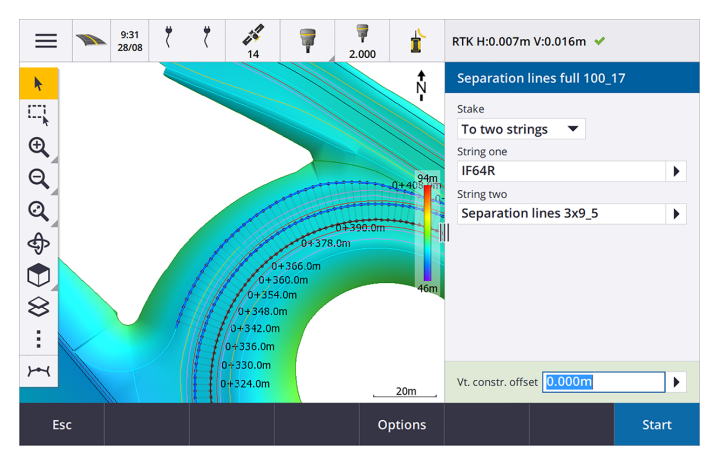

Se ämnet **Arbetsflöden för vägar** i hjälpen för **[Trimble](https://help.trimblegeospatial.com/TrimbleAccess/latest/sv/Roads-road-types.htm) Access** .

### **Nya deltan för utsättning**

I version 2023.10 av Trimble Access har vi lagt till följande nya deltan för utsättning:

<sup>l</sup> **Designslänt**

För utsättningsmetoderna, **Till en väglinje** och **Station på väglinje** visar delta för **Designlutningen** mallelements lutning som föregår den **väglinje** som du har valt att sätta ut.

För utsättningsmetoderna **Till vägen** och **Två väglinjer** visar delta för **Designlutning** mallelementets lutning direkt under din aktuella position.

• Lutning

Delta för **Lutning** visar mallelements lutning direkt under din aktuella position. Delta för **Lutning** är användbart när utsättningsmetoden är **Till en väglinje** eller **Station på en väglinje** och din position är utanför mallelementet som föregår den väglinje som du har valt att sätta ut.

**·** Ytslänt

Delta för **Ytlutningen** är främst användbart när du sätter ut en väg med endast linjegeometrier med en DTM. Delta för **Ytlutning** visar ytans lutning i räta vinklar mot linjegeometrin och direkt nedanför din aktuella position.

### **Förbättringar**

#### **Utsättningsmetoderna en väglinje och två väglinjer är nu tillgängliga i menyn Väglinjer och ytor**

Som en följd av det nya arbetsflödet för **Väglinjer och ytor** som är tillgängligt i version 2023.10 av Trimble Access Roads är utsättningsmetoderna **Till väglinje** och **Två väglinjer** nu tillgängliga i menyn **Väglinjer och ytor**. Metoderna **Väglinjer och ytor** är även tillgängliga när du trycker på en väglinje på kartan när du arbetar i appen Roads.

Tryck och håll på kartan och välj mer än en enhet att sätta ut, eller växlar till Generell Mätning, för att sätta ut en linje, båge eller polylinje från kartan i Roads.

### **Åtgärdade problem**

- <sup>l</sup> **Precise elevation**: The **Precise elevation** function in Trimble Access Roads combines the GNSS horizontal position with the elevation from a conventional setup. In Trimble Access version 2022.00 through 2023.01, only the GNSS position was being stored in the job. Trimble Access 2023.10 stores the GNSS, conventional, and combined records, as in earlier versions.
- <sup>l</sup> **Utsättning av väg med IMU:** Vi har åtgärdat ett problem vid utsättning av en väg där schaktningen/fyllningen som lagrades i jobbet inte alltid motsvarade designhöjden minus den utsättningskontrollerade höjden. Detta kunde inträffa i sällsynta fall vid mätning av IMUlutningskompenserade punkter då en ny position mottogs mellan den tidpunkt då schaktningen/fyllningen beräknades och punkten lagrades till jobbet. Skillnader på upp till 3 mm (1/100:e fot) var möjliga.
- **· Stakeout offset:** We have fixed an issue when manually editing the station when staking a road. The stake offset value now calculates and updates correctly.
- <sup>l</sup> **Närmaste väglinje**: Vi har åtgärdat ett problem där knappen **Start** inte visades i den nedre högra delen av skärmen, och du var tvungen att välja en annan metod och sedan välja **Närmaste väglinje** igen, innan knappen **Start** visades igen, vid val av en väg och utsättningsmetoden **Närmaste väglinje**.
- <sup>l</sup> **Tillgängliga stationer**: Vi har åtgärdat dessa problem vid val av tillgängliga stationer vid utsättning:
	- Vid utsättningen visar programmet nu alla relevanta stationstyper som valts på skärmen **Tillgängliga stationer** .
	- <sup>l</sup> Programmet uppdaterar nu stationsinformationen som förväntat för alla stationer.
- <sup>l</sup> **Utsättning av en sidolutning**: Vi har åtgärdat ett problem vid försök att sätta ut en sidolutning med hjälp av metoden **Till vägen** eller **Till väglinjen** där programmet, om det fanns ett mellanrum i väglinjen, rapporterade att tvärsektionsvyn inte var tillgänglig och att den aktuella positionen var bortom väglinjens början eller slut.
- <sup>l</sup> **Sidolutning visar felaktiga värden i Granskning**: Vi har åtgärdat ett problem där sidolutningen felaktigt visade både en släntskärning och en fyllningsslänt när sidolutningens väglinje endast var definierad med en släntskärning eller en fyllningsslänt (det andra släntvärdet var noll). Det här problemet uppstod endast vid granskning av vägen och vid val av en släntskärning direkt efter att ha granskat fyllningsslänten. Efterföljande val på skärmen **Granska** visade felaktigt båda släntvärdena.
- <sup>l</sup> **Konstruktionsoffsets - RXL- och LandXML-vägar**: Vi har åtgärdat ett problem där offsetvärdet för stationskonstruktionen inte lagrades efter att ha valt en sidolutningsposition.
- **· Granskningspunkt:** Vid granskning av en punkt med koordinatvisningen inställd på station och offset i förhållande till en väg där vägen endast bestod av en horisontell och vertikal linjegeometri, visas nu värdet för **V.avst** till linjegeometrin. Tidigare visade den null.
- <sup>l</sup> **GENIO-vägar**: Vid val av en annan väglinje i tvärsektionsvyn uppdateras nu den grafiska visningen korrekt för att visa den nyligen valda väglinjen.
- <sup>l</sup> **Programkörningsfel**: Vi har åtgärdat flera problem som orsakade applikationsfel vid användning eller vid avslutning av programmet. I synnerhet:
	- <sup>l</sup> När utsättningsmetoden var **Till vägen** och en vertikal konstruktionsoffset tillämpades när mallen bara hade ett element.
	- Vid granskning eller utsättning av en GENIO-väg där Genio-filen inte inkluderade en 6D-väglinje eller när du väljer en andra GENIO-väg för visning på kartan.
	- Vid utsättning av en GENIO-väg efter val av en väglinje för utsättning på kartan eller i listan, eller efter att ha tryckt på **Start** när du sätter ut med metoden **Sektionering på väglinje** med en

sekundär väg vald.

<sup>l</sup> Välj först en 6D-väglinje på skärmen för val av utsättning och sedan en 5D-väglinje, vid utsättning av en GENIO-väg när en annan väg också visas.

# **Tunnlar**

### **Åtgärdade problem**

- <sup>l</sup> **Mallradie**: Vi har åtgärdat ett problem där radien på bågar som användes i tunnelmallar beräknades felaktigt när mallens tilldelningsmetod ändrades från vinkelrät till vertikal. Felet medförde konstiga tunnelformer och varnade för "Ogiltig radie".
- <sup>l</sup> **Programkörningsfel**: Vi har åtgärdat flera problem som orsakade applikationsfel vid användning eller vid avslutning av programmet. I synnerhet:
	- Vid utsättning av positioner.

### **Gruvor**

### **Förbättringar**

#### **Automatisk utsättning har nu stöd för manuell omplacering av instrumentet**

Medan programmet itererar för att hitta en punkt inom målets tolerans kan du nu trycka på **Paus** för att tillfälligt stoppa iterationsprocessen och manuellt flytta instrumentet. Programmet växlar instrumentet till spårningsläge och visar deltan för utsättning, vilket anger den riktning som instrumentets EDM behöver gå i för att nå målet. Ett värde som visas i rött indikerar att deltan är utanför toleranserna. Använd piltangenterna på kontrollenheten eller piltangenterna på videoskärmen för att flytta instrumentets EDM närmare målet. När deltavärdena visas i svart trycker du på **Lagra** för att lagra posten, startar om den automatiska utsättningssekvensen och går till det markerade punktsteget.

Med den här ändringen kan du hitta och sätta ut punkter med rutinen för automatisk utsättning istället för att vänta till slutet av den automatiska utsättningssekvensen för att lösa den överhoppade punkten.

### **Åtgärdade problem**

- <sup>l</sup> **Programkörningsfel**: Vi har åtgärdat flera problem som orsakade applikationsfel vid användning eller vid avslutning av programmet. I synnerhet:
	- Vid tryckning på kolumnrubriken för att ändra ordningsföljden för spränghål och sedan tryckning på skärmknappen **Växla** för att ändra spränghålet riktning.

# <span id="page-15-0"></span>**Utrustning som stöds**

Programmet Trimble Access med version 2023.10 kommunicerar bäst med de program- och hårdvaruprodukter som visas nedan.

**NOTERA –** För bästa prestanda bör hårdvaran alltid ha den senaste tillgängliga fasta programvaran installerad.

För mer information om senare versioner av fast programvara eller programmet, se **[Dokumentet](http://trl.trimble.com/dscgi/ds.py/Get/File-93082/Survey Software and Firmware.pdf) Senaste versioner av Trimble Geospatial [programvara](http://trl.trimble.com/dscgi/ds.py/Get/File-93082/Survey Software and Firmware.pdf) och fast programvara**.

### **Kontrollenheter som stöds**

#### **Windows-enheter**

Programmet Trimble Access kan köras på följande Windows®-enheter med 64 bitar:

- Kontrollenheten Trimble TSC7
- Trimbles T7-, T10- eller T100-tablet
- Tablets från tredje part som stöds

Se servicebulletinen **Trimble Access 2021 on 64-bit Windows 10**, som kan laddas ner från sidan **[Supportbulletiner](https://help.trimblegeospatial.com/TrimbleAccess/latest/sv/Downloads-bulletins.htm)** i hjälpportalen för **Trimble Access**.

#### **Android-enheter**

Programmet Trimble Access kan köras på följande Android™-enheter:

- Trimbles kontrollenhet TSC5
- Trimble TDC600 handheld data collector
- Trimble TDC650 handhållen GNSS-mottagare (endast med prenumeration på Trimble Access)
- Trimbles kontrollenhet TCU5

**TIPS –** Trimble Access är utformad för att användas i **stående läge** eller i **liggande läge** på **TDC600.** Det är små skillnader i användargränssnittet för att hantera stående skärm och operativsystemet Android. Mer information finns i avsnittet **Arbetsytan Trimble Access** i **[hjälpenTrimble](https://help.trimblegeospatial.com/TrimbleAccess/latest/sv/Software-workspace.htm) Access** .

**NOTERA –** The **Trimble TDC650 handheld GNSS receiver** can only be used with Trimble Access subscriptions - it cannot be used with Trimble Access perpetual licenses. The TDC650 is designed for GNSS-only surveying and does not support connections to total stations. Trimble Access apps that require conventional surveys cannot be used on the TDC650. These include Trimble Access Tunnlar, Gruvor, and Övervakning. For more information on using the TDC650 with Trimble Access, refer to the **Supported GNSS receivers** section below.

### **Konventionella instrument som stöds**

Konventionella instrument som kan anslutas till kontrollenheten och köra Trimble Access är:

- Trimble s skannande totalstationer: SX12, SX10
- Trimbles VX™ spatialstation
- Trimble s totalstationer i S-serien: S8/S6/S3 och S9/S7/S5
- Trimbles mekaniska totalstationer: C5, C3, M3, M1
- Trimbles totalstationer i SPS-serien
- Totalstationerna Spectra® Geospatial: FOCUS® 50/35/30
- Totalstationer från tredjepart som stöds

De funktioner som är tillgängliga i programmet Trimble Access beror på modell och version på den fasta programvaran i det anslutna instrumentet. Trimble rekommenderar uppdatering av instrumenten till den senaste versionen av fast programvara för att använda den här versionen av Trimble Access.

**NOTERA –** Du kan ansluta till ett Trimble SX10 eller SX12 skannande totalstation från kontrollenheten TSC5 och handdatorn TDC600 model 2. Men, anslutningar till Trimble SX10 eller SX12 skannande totalstation stöds inte när du använder kontrollenheten TCU5 eller modell 1 av handdatorn TDC600.

### **GNSS-mottagare som stöds**

GNSS-mottagare som kan anslutas till en kontrollenhet som kör Trimble Access är:

- Trimble Integrerade GNSS-mätsystem i R-serien:
	- Med en inbyggd tröghetsmätningsenhet (IMU): R780, R12i
	- Med en inbyggd magnetometer som lutningssensor: R12 och R10
	- Other R series integrated GNSS receivers: R580, R8s, R8, R6, R4, R2
- Trimbles modulära GNSS-mätsystem: R750, R9s, NetR9 Geospatial, R7 och R5
- <sup>l</sup> Trimbles SPS-serie med smarta GNSS-antenner: SPS986, SPS985, SPS985L, SPS785, SPS585
- Trimbles SPS-serie med modulära GNSS-mottagare: SPS85x
- Trimbles GNSS-referensmottagare Alloy
- Trimble TDC650 handhållen GNSS-mottagare
- Spectra Geospatials integrerade GNSS-mottagare: SP85, SP80, SP60
- Spectra Geospatials modulära GNSS-mottagare: SP90m
- FAZA2 GNSS-mottagare
- S-Max GEO-mottagare

#### **NOTERA –**

- <sup>l</sup> Som anges i avsnittet **Styrenheter som stöds** ovan, kan den **Trimble handhållna GNSSmottagaren TDC650** endast användas med prenumerationer på Trimble Access, och inte med permanenta licenser. Vid användning med Trimble Access, TDC650:
	- Can connect to an external antenna such as the Trimble Zephyr 3 antenna but cannot connect to another GNSS receiver.
	- Can connect to other survey equipment such as an echo sounder or laser rangefinder.
	- Can be used as a GNSS RTK solution only, providing accuracy at the following levels:
		- Centimeter accuracy Horizontal: 10mm, Vertical: 15mm
		- Decimeter accuracy Horizontal: 70mm, Vertical: 20mm
		- Sub-meter accuracy Horizontal: 300mm, Vertical: 300mm
	- Cannot be used with RTX and cannot be used for postprocessing.
	- Does not support camera-based eLevel.
- <sup>l</sup> Eftersom **Spectra Geospatial-mottagarna** använder olika GNSS-firmware än andra mottagare som stöds, är inte alla funktioner i programmet Trimble Access tillgängliga när en Spectra Geospatialmottagare används. Se supportbulletinen för **Spectra Geospatial receiver support in Trimble Access** som kan laddas ner från sidan **[Supportbulletiner](https://help.trimblegeospatial.com/TrimbleAccess/latest/sv/Downloads-bulletins.htm)** i hjälpportalen för **Trimble Access**.

### **Information om installationen**

### **Licenskrav**

För att installera Trimble Access 2023.10, krävs det licenser för appen Generell Mätning samt för respektive Trimble Access-app som du vill använda.

<sup>l</sup> **Eviga licenser**

Eviga licenser är licensierade till kontrollenheten. Kontrollenheten måste ha en Trimble Access Software Maintenance Agreement som är giltig upp till **1 Oktober 2023**.

<sup>l</sup> **Prenumerationer**

Prenumerationslicenser tilldelas enskilda användare. Vid användning av en prenumerationslicens kan du installera Trimble Access 2023.10 på valfri kontrollenhet som stöds.

Se **[Programlicenser](https://help.trimblegeospatial.com/TrimbleAccess/latest/sv/Software-licenses.htm) som krävs** i **hjälpen för Trimble Access** , för mer information.

### **Har du inte en licens för närvarande? Du kan fortfarande prova programmet**

Om du inte har de licenser som krävs kan du kanske prova programmet under en begränsad tid.

Följande optioner finns:

<sup>l</sup> Skapa en **48-timmarslicens** för Trimble Access om du inte kan logga in och använda din prenumeration eller om du har köpt en permanent licens men den inte har tilldelats till din kontrollenhet ännu.

- <sup>l</sup> Skapa en **30-dagars demonstrationslicens** för Trimble Access om kontrollenheten inte har en aktuell evig licens. Den här typen av tillfällig licens är tillgänglig på kontrollenheter som stöds och kör Windows eller Android.
- <sup>l</sup> Skapa en **30-dagars utvärderingslicens** för specifika Trimble Access-appar om kontrollenheten har en aktuell evig licens, men ingen licens för den specifika app som du vill prova. Den här typen av tillfällig licens är tillgänglig på kontrollenheter som stöds och kör Windows.

Se **[Installera](https://help.trimblegeospatial.com/TrimbleAccess/latest/sv/Software-temporary-install.htm) en tillfällig licens** i **hjälpen förTrimble Access** , för mer information.

### **Installera eller uppgradera Trimble Access**

Använd lämplig Trimble Installation Manager för kontrollenhetens operativsystem, för att installera programmet på din kontrollenhet:

- **Trimble Installation Manager för Windows**
- **·** Trimble Installation Manager för Android

Se **[Installerar](https://help.trimblegeospatial.com/TrimbleAccess/latest/sv/Software-installation.htm) Trimble Access** i **hjälpen förTrimble Access** , för mer information.

**NOTERA –** Jobbfiler (.job) som skapats med en tidigare version av Trimble Access uppgraderas automatiskt när du öppnar dem i den senaste versionen av Trimble Access. När jobben har uppgraderats kan de inte längre öppnas i en tidigare version. Se **Använda befintliga jobb med den senaste [versionen](https://help.trimblegeospatial.com/TrimbleAccess/latest/sv/Software-upgrading-jobs.htm) av [Trimble](https://help.trimblegeospatial.com/TrimbleAccess/latest/sv/Software-upgrading-jobs.htm) Access** i **hjälpen förTrimble Access** , för mer information.

### **Utbildningsresurser**

För mer information om programfunktioner i Trimble Access och hur du får ut mesta möjliga av programmet, kan du besöka resurserna nedan.

### **Hjälpportal för Trimble Access**

I **Hjälpportalen för Trimble Access** som finns på **[help.trimblegeospatial.com/TrimbleAccess/](https://help.trimblegeospatial.com/TrimbleAccess/latest/sv/)** och innehåller hela innehållet i den inbyggda*hjälpen för Trimble Access* på 14 språk samt länkar till videor som är tillgängliga på YouTube-kanalen från Trimble Access.

Området **Nerladdningar** i Hjälpportalen för **Trimble Access** tillhandahåller länkar till användbara resurser, inklusive:

- Supportbulletiner
- Program och verktyg
- Mallfiler
- Formatmallar
- Exempeldata
- Versionsmaterial (inklusive bildpresentationer och videor)
- PDF-guider

Du kan visa **hjälpportalen för Trimble Access** från valfri dator med en internetanslutning utan att behöva ha programmet Trimble Access installerat. Du kan även visa den på din mobiltelefon eller i den kontrollenhet som kör Trimble Access om du väljer att inte installera den inbyggda hjälpen.

### **Trimble AccessHjälp**

*HjälpenTrimble Access* installeras med programmet när du markerar kryssrutan **Språk och hjälpfiler** i Trimble

Installation Manager. Tryck på programmet  $\equiv$  Trimble Access och välj Hjälp, för att visa den installerade hjälpen. *HjälpenTrimble Access* öppnas och tar dig direkt till hjälpavsnittet för den aktuella skärmen i programmet Trimble Access.

### **YouTube-kanalen för Trimble Access**

YouTube-kanalen för Trimble Access tillhandahåller ett stort antal videor som lyfter fram användbara programfunktioner. Titta på videor om nyligen tillagda funktioner eller ta en titt på någon av spellistorna för att utforska ett specifikt område av programmet.

Vi publicerar regelbundet nya videor, så klicka på **Prenumerera** på YouTube-kanalen för Trimble Access för att få ett meddelande när nya videor är tillgängliga.

# **Appar för Trimble Access**

Programsviten Trimble Access förser lantmätare och geospatiala yrkespersoner med en uppsättning specialiserade program för att underlätta fältarbetet. Med ett lättanvänt gränssnitt, optimerade arbetsflöden och synkronisering av data i realtid gör programsvitenTrimble Access att du kan åstadkomma mer varje dag. Öka din konkurrenskraft genom att välja de program som passar bäst för det arbete du utför.

### **Appar för Trimble Access som stöds på Windows-enheter**

Följande appar för Trimble Access stöds vid körning av denna version av Trimble Access på en **med [stöd](#page-15-0) för [Windows](#page-15-0)**:

- Roads
- Tunnlar
- Gruvor
- Land Seismic
- Rörledningar
- Power Line
- Katastermodul Deutschland
- Övervakning
- AutoResection
- BathySurvey

**NOTERA –** Ändringar i de appar för Trimble Access som stöds kan ändras efter lanseringen. För uppdaterad information eller information om appar som stöds i tidigare versioner av Trimble Access finns i supportbulletinen **Trimble Access App availability**, som kan laddas ner från sidan **[Supportbulletiner](https://help.trimblegeospatial.com/TrimbleAccess/latest/sv/Downloads-bulletins.htm)** i Hjälpportal för Trimble Access.

### **Trimble Access-appar som stöds på Android-enheter**

Följande appar från Trimble stöds vid körning av den här versionen av Trimble Access på en **[Android-enhet](#page-15-0) som [stöds](#page-15-0)**:

- Roads
- Tunnlar
- Gruvor
- Rörledningar
- Power Line
- Katastermodul Deutschland
- Övervakning
- AutoResection
- AllNAV Rounds

**NOTERA –** Ändringar i de appar för Trimble Access som stöds kan ändras efter lanseringen. Se Trimble Access, för uppdaterad information eller information om de appar som stöds i tidigare versioner av **Trimble Access App availability**.

#### **Juridisk information**

© 2023, Trimble Inc. Alla rättigheter förbehålles. Trimble, the Globe and Triangle logo, ProPoint, Spectra, and Trimble RTX are trademarks of Trimble Inc. registered in the United States and in other countries. Access, VISION, and VX are trademarks of Trimble Inc.

For a complete list of legal notices relating to this product, go to **[help.trimblegeospatial.com/TrimbleAccess/](https://help.trimblegeospatial.com/TrimbleAccess/latest/sv/)** and click the **Legal information** link at the bottom of the page.